## **Návod pre rodičov – prihlásenie sa na konzultačné hodiny**

Prihláste sa menom a heslom na **[spsjm.edupage.org](http://spsjm.edupage.org/)**. Žiaci dostali prihlasovacie údaje na začiatku školského roka.

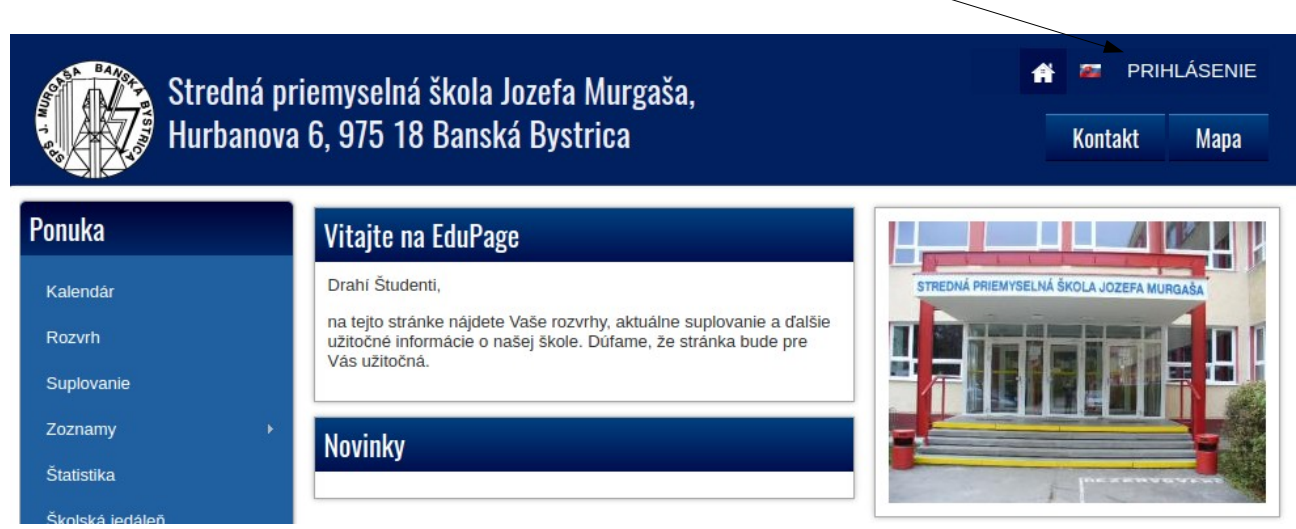

## Z ľavého menu **Komunikácia** zvoľte položku **Konzultačné hodiny**.

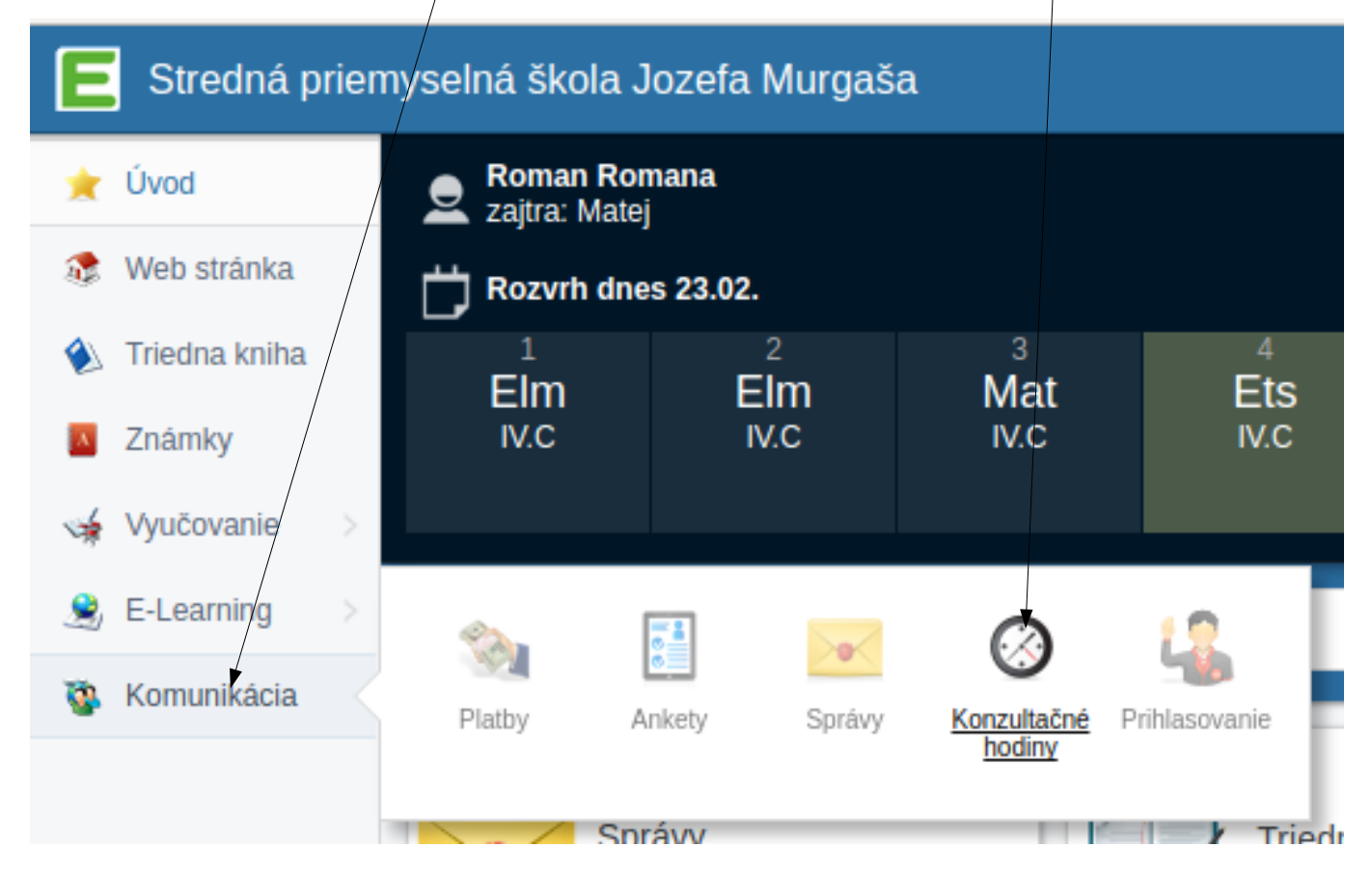

Posuňte dátum a kliknite na meno učiteľa. V jeden deň môžu byť v ponuke viacerí učitelia. Najprv vyberte len jedného! Ak je v ponuke len jeden učiteľ môžete rovno kliknúť na **Rezervovať konzultáciu**.

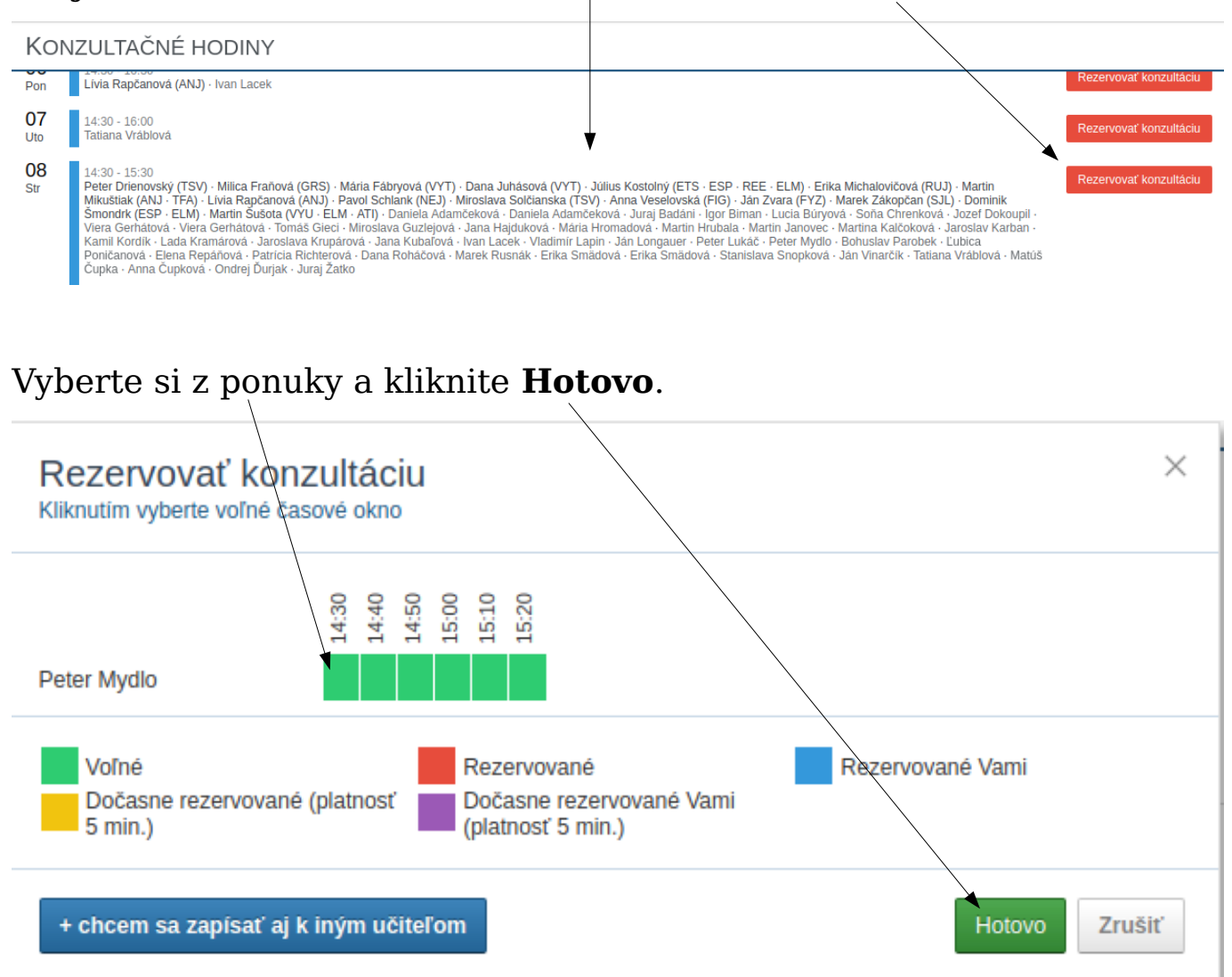